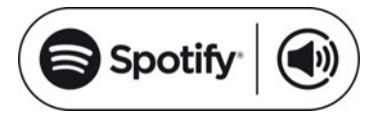

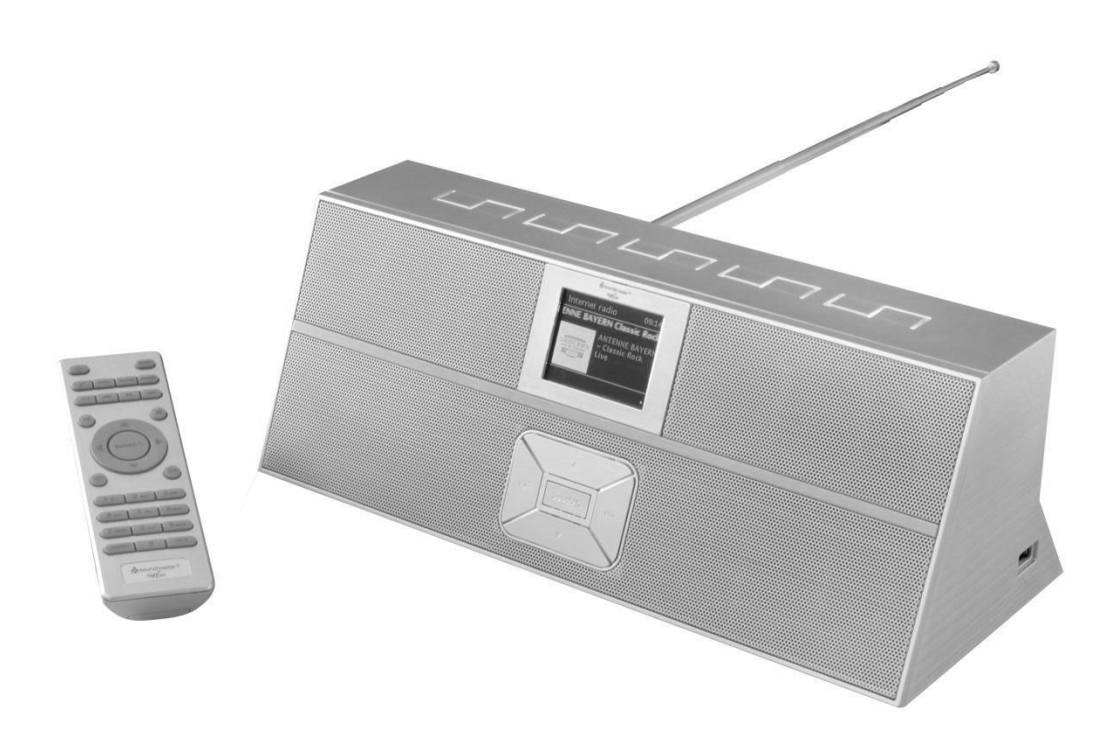

**NAVODILA ZA UPORABO - SLO**

**Prodajalec** Wörlein GmbH Gewerbestrasse 12 D 90556 Cadolzburg NEMČIJA

**Ver.** 

Tel: +49 9103/71670 Faks: +49 9103/716712 E-naslov. [info@woerlein.com](mailto:info@woerlein.com) Splet:

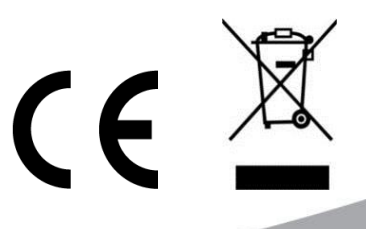

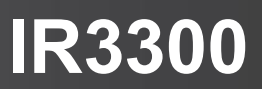

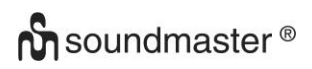

#### **VARSTVO OKOLJA**

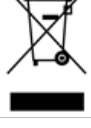

Po koncu življenjske dobe tega izdelka ne odlagajte med običajne gospodinjske odpadke. Oddajte ga na zbirno mesto za recikliranje električnih in elektronskih naprav. To je označeno s simbolom na izdelku, navodilih za uporabo ali embalaži.

Materiali so glede na svoje oznake primerni za večkratno uporabo. S ponovno uporabo, recikliranjem ali drugimi oblikami uporabe starih naprav pomembno prispevate k varovanju našega okolja.

Za informacije o zbirnih mestih se obrnite na lokalne organe.

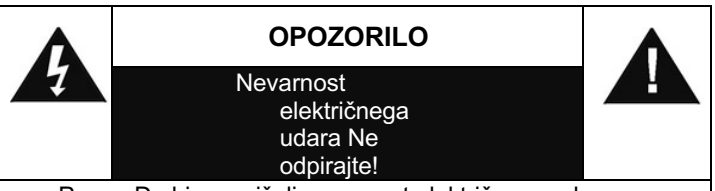

Pozor: Da bi zmanjšali nevarnost električnega udara, ne

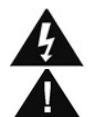

#### **A** Ta simbol označuje prisotnost nevarne napetosti na simbor označuje prisotnost nevarne n<br>v ohišju, ki lahko povzroči električni udar.  $\mathcal{L}$  v onisju, ki lanko povzroci električni udar.

Ta simbol označuje prisotnost pomembnih navodil za uporabo in vzdrževanje naprave.

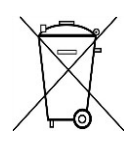

Izrabljene baterije so nevaren odpadek in jih NE smete odlagati med gospodinjske odpadke! Kot potrošnik ste po zakonu dolžni vse baterije oddati v okolju prijazno recikliranje - ne glede na to, ali baterije vsebujejo škodljive snovi ali ne\*)

Brezplačno oddajte baterije na javnih zbirnih mestih v vaši skupnosti ali v trgovinah, ki prodajajo ustrezne vrste baterij. Vračajte le popolnoma izpraznjene baterije.

- **\*) označeno Cd = kadmij, Hg = živo srebro, Pb = svinec**
- Uporabljajte samo baterije brez živega srebra in kadmija.
- Izrabljene baterije so nevaren odpadek in jih NE smete odlagati med gospodinjske odpadke!!!
- Baterije hranite stran od otrok. Otroci lahko pogoltnejo baterije.
- Če ste pogoltnili baterijo, se takoj obrnite na zdravnika.
- Redno preverjajte baterije, da preprečite njihovo izpraznitev.
- Baterije ne smejo biti izpostavljene prekomerni vročini, na primer soncu, ognju in podobno.
- POZOR: Nevarnost eksplozije ob nepravilni zamenjavi baterije
- Zamenjajte samo z enakim ali enakovrednim tipom
- Napravo uporabljajte samo v suhih notranjih prostorih.
- Napravo zaščitite pred vlago.
- Ta aparat je namenjen uporabi v območjih z zmernim podnebjem, ni primeren za uporabo v državah s tropskim podnebjem.

Varnostna in okoljska navodila ter navodila za namestitev

- Na aparat ne smete postavljati predmetov, napolnjenih s tekočinami, kot so vaze.
- Če se kot odklopna naprava uporablja omrežni vtič ali priključek naprave, morajo odklopne naprave ostati zlahka dostopne.
- Napravo priključite samo na pravilno nameščeno in ozemljeno stensko vtičnico. Prepričajte se, da omrežna napetost ustreza specifikacijam na tipski ploščici.
- Prepričajte se, da je omrežni kabel med delovanjem suh. Omrežnega kabla ne stiskajte ali poškodujte na kakršen koli način.
- Poškodovan omrežni kabel ali vtič mora takoj zamenjati pooblaščeni servisni center.
- V primeru udara strele napravo takoj izključite iz električnega omrežja.
- Otroci morajo biti med uporabo naprave pod nadzorom staršev.
- Napravo čistite samo s suho krpo.
- Ne uporabljajte čistilnih sredstev ali abrazivnih krpic!
- Naprave ne izpostavljajte neposredni sončni svetlobi ali drugim virom toplote.
- Napravo namestite na mesto z zadostnim prezračevanjem, da preprečite kopičenje toplote.
- Ne zakrivajte prezračevalnih odprtin!
- Napravo namestite na varno mesto brez tresljajev.
- Napravo namestite čim dlje od računalnikov in mikrovalovnih naprav, sicer lahko pride do motenj radijskega sprejema.
- Ohišja ne odpirajte in ne popravljajte. To ni varno in bo razveljavilo garancijo. Popravila lahko opravlja le pooblaščeni servisni center/center za stranke.
- Na enoto ne smete postavljati virov odprtega ognja, kot so prižgane sveče.
- Ko je treba enoto poslati, jo shranite v originalni embalaži. V ta namen shranite embalažo.
- V primeru okvare zaradi elektrostatične razelektritve ali hitrega prehodnega pojava (izbruha) odstranite in ponovno priključite napajanje.
- Če enote dalj časa ne uporabljate, jo izklopite iz električnega omrežja tako, da izvlečete vtič. S tem se izognete nevarnosti požara.

## **KAZALO VSEBINE**

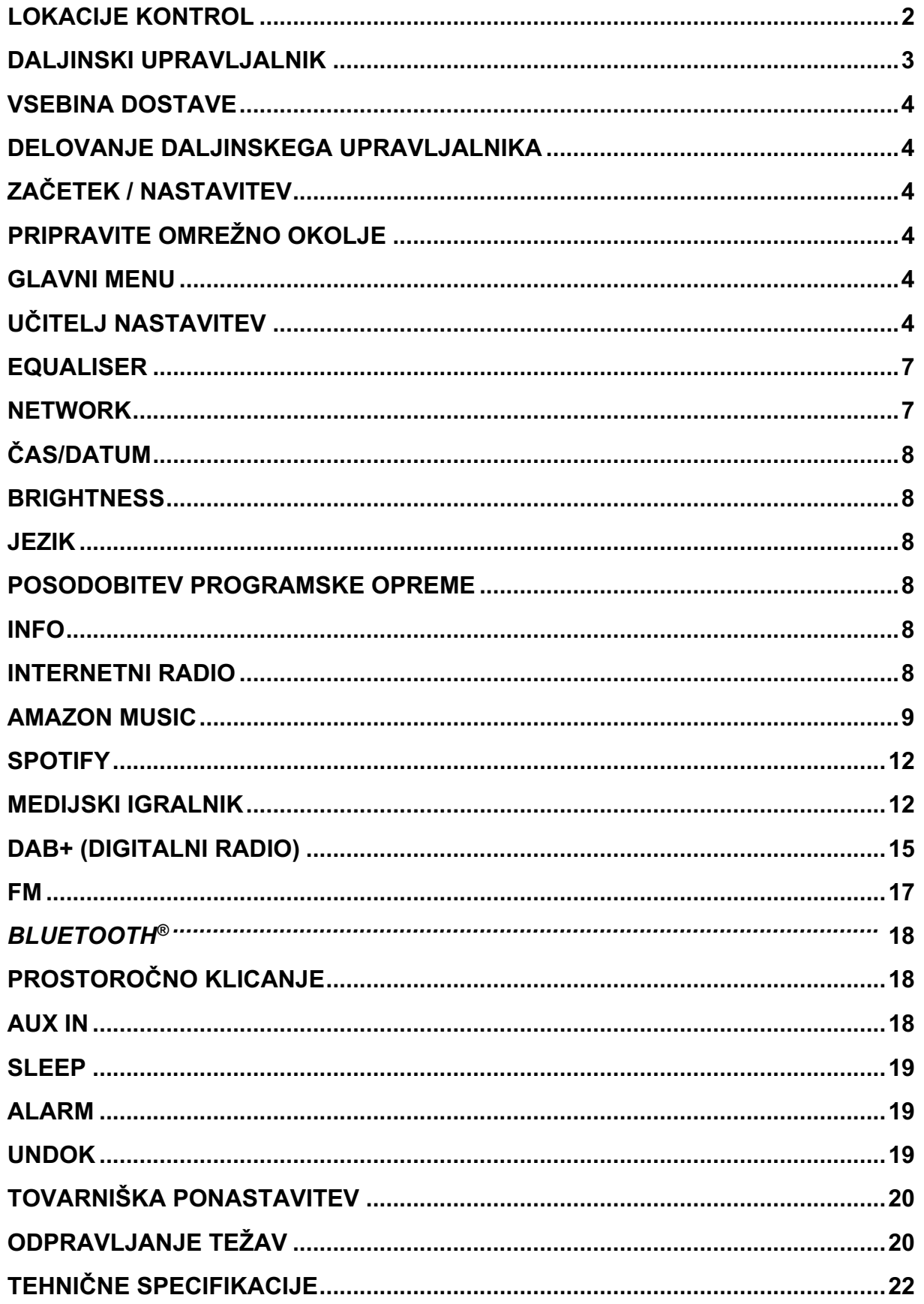

## **LOKACIJE KONTROL**

#### <span id="page-4-0"></span>**ZGORNJI POGLED**

- 1 Vklop/izklop
- 2 Način
- 3 Alarm
- 4 Spanje
- 5 Prednastavljeno
- 6 Info
- 7 Meni
- 8 Nazaj
- 9 Izklopite glasnost
- 10 EQ

#### **POGLED OD SPREDAJ**

- 11 Obseg -
- 12 Izbor  $\triangle$
- 13 Izberite
- 14 Izbor  $\blacktriangledown$
- 15 Obseg +

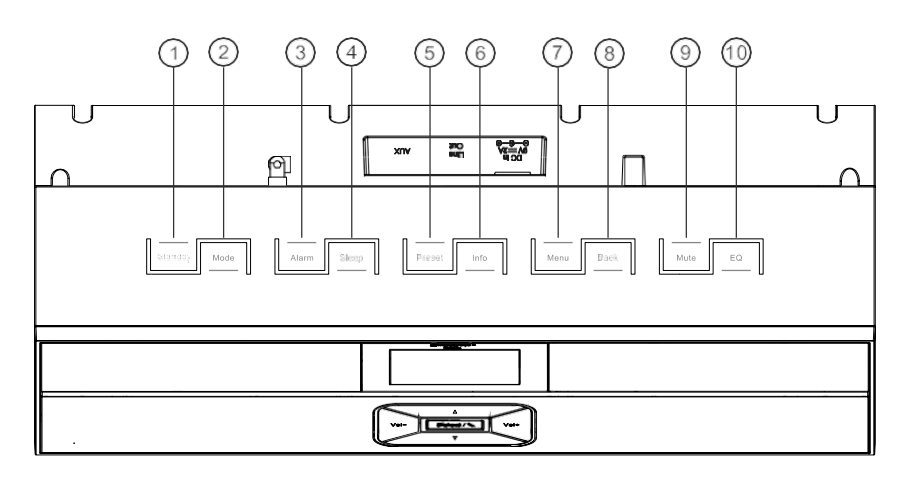

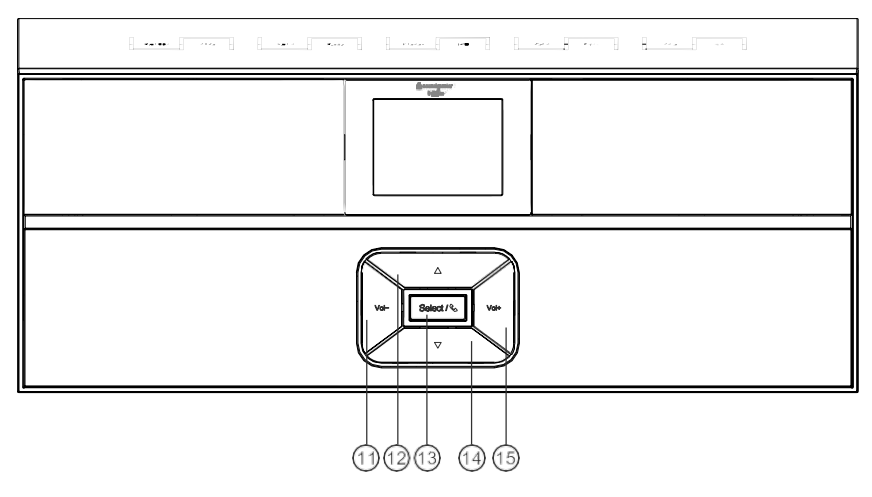

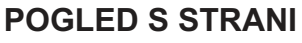

A Vtičnica USB

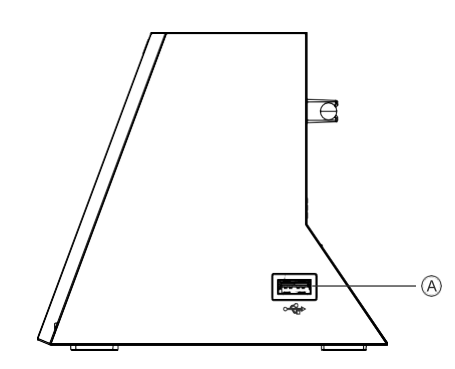

#### **POGLED NAZAJ**

B Vhod napajanja z enosmernim tokom CLine-Out

- D Pomožni vhod (Aux In)
- E Antena

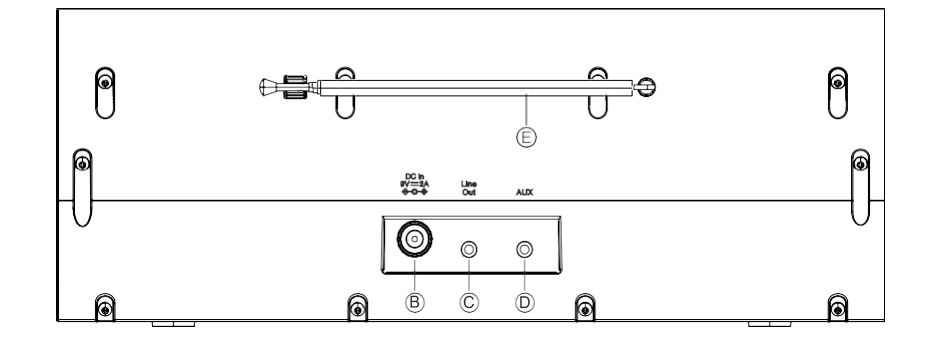

#### **DALJINSKI NADZOR**

<span id="page-5-0"></span>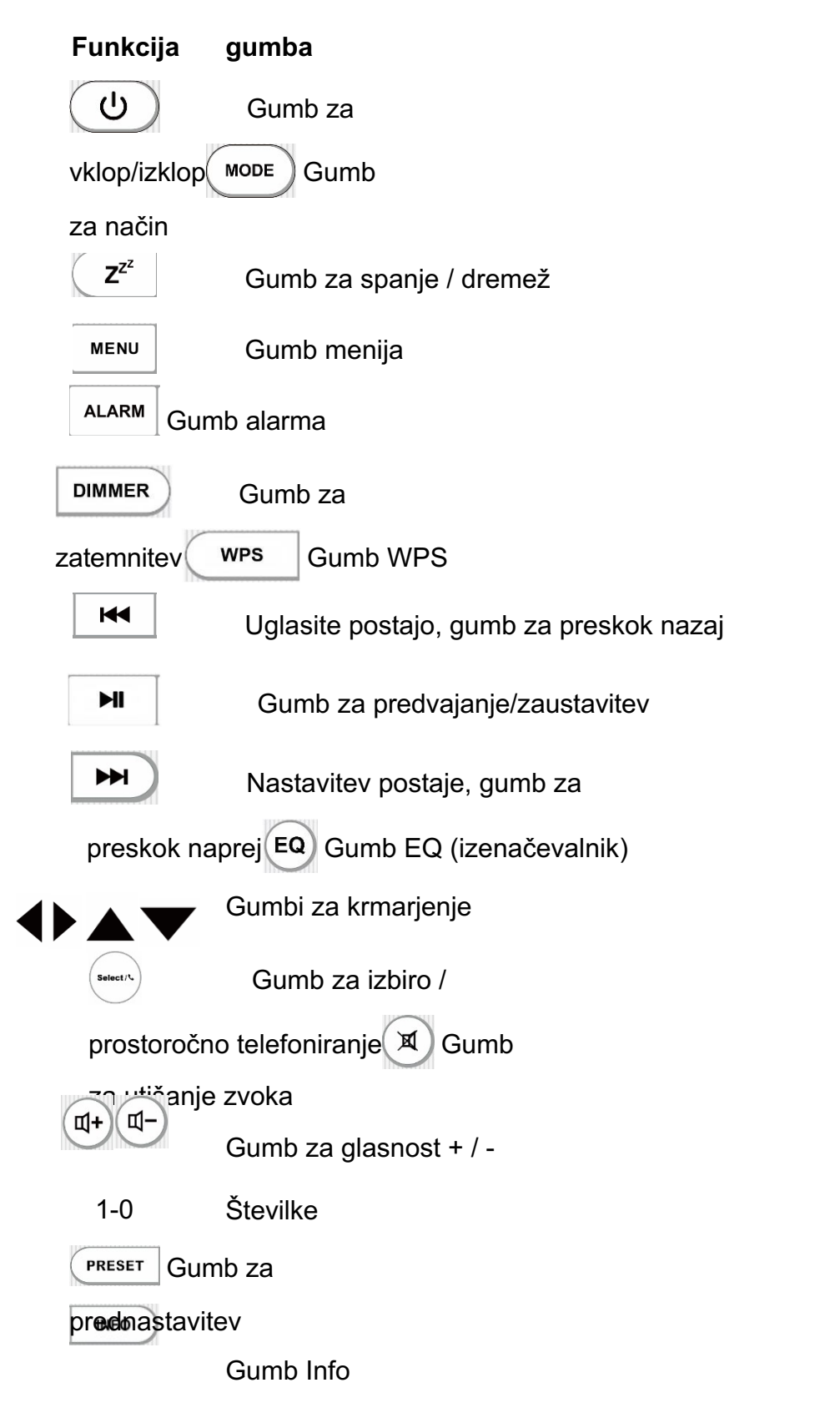

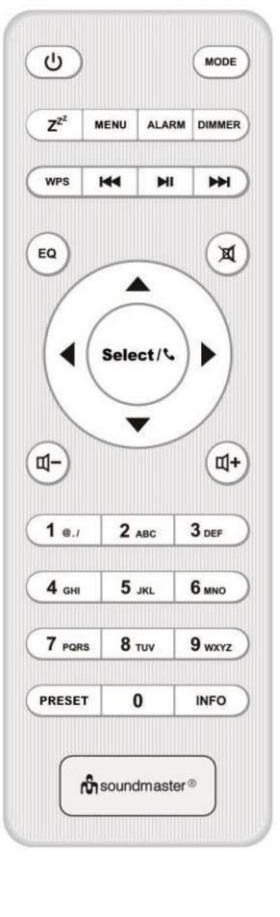

#### **VSEBINA DOSTAVE**

- 
- Ø Napajalnik za izmenični tok Ø Navodila za uporabo
- <span id="page-6-0"></span>Ø Glavna enota Ø Daljinski upravljalnik
	-

#### **DELOVANJE DALJINSKEGA UPRAVLJALNIKA**

- <span id="page-6-1"></span>1. Pritisnite in potisnite zadnji pokrov, da odprete predal za baterije daljinskega upravljalnika.
- 2. Vstavite dve bateriji velikosti AAA. Prepričajte se, da se konca (+) in (-) baterij ujemata s koncema (+) in (-), ki sta označena v predalu za baterije.
- 3. Zaprite pokrov predala za baterije.

#### **ZAČETEK / NASTAVITEV**

<span id="page-6-2"></span>S priloženim napajalnikom priključite enoto na ustrezen vir napajanja. Po prikazu začetnega zaslona bo naprava prešla v zadnji uporabljeni način poslušanja. Ob prvem zagonu enote se samodejno zažene čarovnik za nastavitev.

#### **PRIPRAVITE OMREŽNO OKOLJE.**

<span id="page-6-3"></span>Prepričajte se, da ste nastavili brezžično omrežje in da imate varnostno geslo WEP, WPA ali WPA2 za aktiviranie povezave.

Uporabite lahko tudi funkcijo WPS (WiFi Protected Setup) za enostavno seznanjanje med omrežno napravo in IR3300. Preverite, ali so svetlobni indikatorji na omrežni napravi v ustreznem stanju.

#### **GLAVNI MENU**

<span id="page-6-4"></span>V glavnem meniju lahko izberete naslednje načine:

Internetni radio, Amazon Music, Spotify, predvajalnik medijev (USB), DAB, FM, *Bluetooth®* , AUX-In.

### **ČAROVNIK ZA NASTAVITVE**

<span id="page-6-5"></span>Na začetku prve namestitve ali ponastavitve na tovarniške nastavitve se na zaslonu najprej prikaže pravilnik o zasebnosti izdelka. Za nadaljevanje namestitve potrdite z gumbom "**Izberi**".

Dodatne informacije so na voljo na [spletni strani www.frontiersmart.com/privacy.](http://www.frontiersmart.com/privacy)

Ob prvem zagonu vas sistem vpraša, ali želite zagnati čarovnika za nastavitev. Čarovnik za nastavitev vas vodi skozi osnovne nastavitvene parametre za čas/datum in omrežno povezavo. Če želite spremeniti kateri koli

pozneje so vse funkcije nastavitev dostopne v meniju Nastavitve.

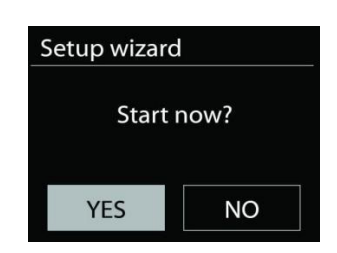

#### **1. Oblika prikaza časa/datuma**

Kot časovni format izberite 12 ali 24.

#### **2. Samodejno posodabljanje**

Čas in datum lahko posodobite ročno ali samodejno iz DAB, FM ali omrežja.

Samodejno posodabljanje deluje s podatki, poslanimi prek DAB, FM ali interneta. Ura se posodablja le, ko je v ustreznem načinu, zato je priporočljivo izbrati način, ki ga redno uporabljate.

DAB in FM uporabljata časovne signale, ki se oddajajo z radijskimi oddajniki. Omrežje uporablja časovni signal, poslan z internetnega radijskega portala, kadar je v katerem koli načinu omrežne povezave.

#### **3. Časovni pas/dnevna svetloba**

Nastavite svoj časovni pas. Če se v vaši državi uporablja poletni čas in je v veljavi, vklopite možnost Poletni čas (na voljo le, če je izbrana možnost Samodejno posodabljanje iz interneta).

#### **4. Ročna posodobitev**

Če nastavite možnost Brez posodobitve, vas čarovnik pozove k ročni nastavitvi časa in datuma. Datum in čas sta prikazana kot dd-mm-lllll in hh:mm.

Aktivna vrednost se prikaže kot utripajoča. Vsako vrednost prilago**v**ite z gumbom " /▲ ". Ko je vrednost nastavljena, pritisnite gumb "**Select**" **(Izberi),** da nadaljujete z nastavljanjem naslednje vrednosti.

#### **5. Omrežje**

#### **Ohranite povezavo z omrežjem**

Izberite to možnost, ko naj enota ohrani omrežno povezavo v stanju pripravljenosti, ko je funkcija potrjena, se bo enota hitreje povezala z internetom in jo bo mogoče vklopiti z aplikacijo "UNDOK".

**Opomba:** S to funkcijo se poraba energije v stanju pripravljenosti nekoliko poveča.

#### **Regija WLAN**

Izberite regijo WLAN, da zagotovite optimalno povezljivost WLAN: Izberite možnost Evropa.

#### **Iskanje omrežja**

IR3300 je združljiv z vsemi običajnimi omrežnimi protokoli in metodami šifriranja. Poišče razpoložljiva omrežja in vam jih izpiše na seznamu.

Na voljo bodo namigi za vrsto omrežja - če vaše omrežne naprave podpirajo funkcijo WPS, bo pred SSID (imenom omrežne naprave) navedeno **[WPS].** Izberite tisto, ki jo želite povezati.

Pri brezžični povezavi boste v naslednjem koraku morali vnesti šifriranie. Za vnos ključa omrežja z gumbom "◀ /▶ " premikajte kurzor po znakih in za potrditev pritisnite "**Select**". Ko izberete vsak znak, se tipka prikaže na vrhu zaslona.

Na voljo so tri možnosti, do katerih dostopate tako, da navigacijski kolut pred prvimi znaki premaknete nazaj - Backspace, OK in Cancel.

#### *Šifrirano omrežje WPS*

Šifrirana omrežja WPS se identificirajo z **WPS** na začetku imena omrežja, ko

IR3300 poišče razpoložljivo dostopno točko. Uporabite enega od naslednjih načinov povezave: Na enoti je bližnjica WPS.

#### **Tlačni gumb**

IR3300 vas pozove, da pritisnete gumb za povezavo na usmerjevalniku. Nato poišče pripravljeno omrežje z gumbom Push Button Connect in se poveže.

#### **Pin**

IR3300 ustvari osemmestno kodno številko, ki jo vnesete v brezžični usmerjevalnik, dostopno točko ali zunanji registrator.

#### **Preskoči WPS**

Vnesite ključ kot za standardno šifrirano omrežje.

Več informacij o nastavitvi šifriranega omrežja WPS najdete v navodilih usmerjevalnika WPS.

#### **Zaključek**

IR3300 se poskuša povezati z izbranim omrežjem.

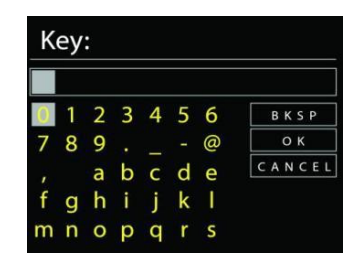

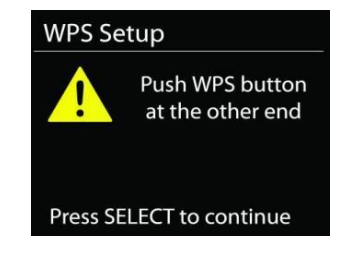

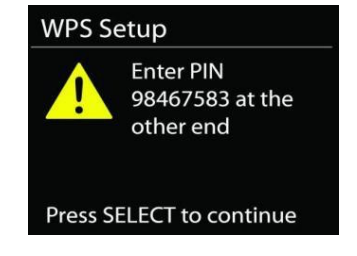

#### Network settings

Please wait Connecting..\

#### IR3300 */ Navodila za uporabo*

Če je nastavitev uspešna, se prikaže povezano. Če povezava ni

uspešna, se IR3300 vrne na prejšnji zaslon in poskusi znova.

Pritisnite "**Select**", da zaključite čarovnika za nastavitev.

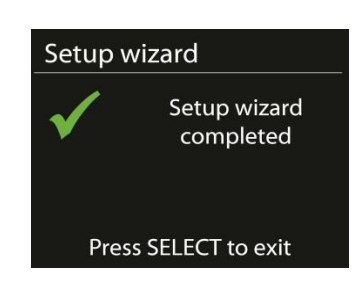

#### **EQUALISER**

<span id="page-9-0"></span>Na voljo je več prednastavljenih načinov EQ: Normal, Flat, Jazz, Rock, Movie, Classic, Pop News in My EQ.

V nastavitvah Moj EQ lahko ustvarite lasten EQ z lastnimi nastavitvami nizkih in visokih tonov ter glasnosti.

#### **MREŽE**

#### <span id="page-9-1"></span>• **Čarovnik za omrežje**

Vnesite, da poiščete SSID AP, nato vnesite ključ WEP / WPA ali izberite Push Button/Pin/Skip WPS, da se povežete z brezžičnim omrežjem.

#### • **Nastavitev omrežja Wlan PBC**

Konfiguracija s pritiskom na gumb je namenjena povezovanju dostopnega točke, ki podpira WPS (Wi-Fi Protected Setup).

#### • **Prikaži nastavitve**

Oglejte si informacije o trenutnem povezanem omrežju: IP naslov, maska podomrežja, naslov vrat, primarni DNS in sekundarni DNS.

#### • **Regija WLAN**

Izberite regijo WLAN, da zagotovite optimalno povezljivost WLAN: Izberite možnost WLAN: Evropa ali Avstralija.

#### • **Ročna nastavitev**

Izberite brezžično omrežno povezavo in omogočite ali onemogočite protokol DHCP (Dynamic Host Configuration Protocol).

#### • **Profil omrežja**

IR3300 si zapomni zadnja štiri brezžična omrežja, s katerimi se je povezal, in se samodejno poskuša povezati z vsakim od njih, ki ga najde. Tu si lahko ogledate seznam registriranih omrežij. Neželena omrežja lahko izbrišete tako, da obrnete in pritisnete ter nato izberete YES za potrditev izbrisa.

#### • **Ohranite povezavo z omrežjem**

Če izberete možnost ohranjanja povezave z omrežjem, se omrežje WiFi ne bo prekinilo, tudi če ste v načinu pripravljenosti. V nasprotnem primeru bo povezava na voljo le v načinih internetnega radia in predvajalnika glasbe. Ta možnost omogoča, da je IR3300 pripravljen na pretakanje DLNA v vseh načinih delovanja.

Če je izbrana možnost Ohrani omrežje povezano, se poraba energije v stanju pripravljenosti poveča.

#### **ČAS/DATUM**

<span id="page-10-0"></span>Nastavite čas ročno ali samodejno posodobitev, format časa, časovni pas in dnevno svetlobo.

#### **BRIGHTNESS**

<span id="page-10-1"></span>Osvetlitev ozadja lahko spremenite za stanje pripravljenosti v dveh korakih in za način vklopa v treh korakih.

#### **JEZIK**

<span id="page-10-2"></span>Spremenite ga po svojih željah.

#### **POSODOBITEV PROGRAMSKE OPREME**

<span id="page-10-3"></span>Občasno se lahko ustvarijo nadgradnje programske opreme s popravki napak in/ali dodatnimi funkcijami. To lahko preverite ročno ali pa nastavite IR3300 na samodejno preverjanje (to je privzeto). Če je odkrita novejša razpoložljiva programska oprema, vas bo vprašal, ali želite nadaljevati s posodobitvijo.Če se strinjate, se nova programska oprema prenese in namesti. Po posodobitvi programske opreme se ohranijo vse uporabniške nastavitve.

**OPOMBA**: Pred začetkom nadgradnje programske opreme se prepričajte, da je naprava IR3300 priključena na stabilen glavni napajalni priključek. Odklop napajanja med nadgradnjo lahko trajno poškoduje enoto.

#### **INFO**

<span id="page-10-4"></span>Oglejte si različico vdelane programske opreme in ID radia.

#### **INTERNETNI RADIO**

<span id="page-10-5"></span>IR3300 lahko prek širokopasovne internetne povezave predvaja na tisoče radijskih postaj in podkastov z vsega sveta.

Ko izberete internetni radio, se IR3300 neposredno poveže z internetnim radijskim portalom Frontier Silicon (ki ga podpira Airable) in pridobi seznam postaj.

Portal omogoča tudi več seznamov priljubljenih postaj, ki jih lahko prilagodite.

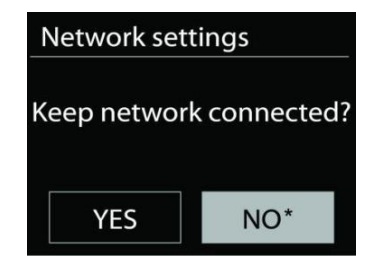

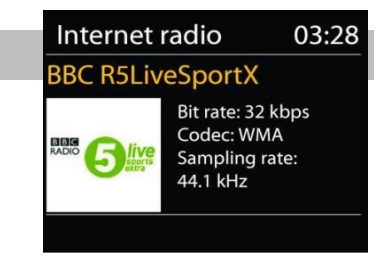

Če že poslušate internetno radijsko postajo, lahko pritisnete gumb "**Nazaj**" ali " ", da se hitro vrnete na zadnjo obiskano vejo menijskega drevesa, in ne "**MENU", da** bi prešli v prvi meni načina internetnega radia.

#### • **Nazadnje poslušali**

Ob ponovnem zagonu načina internetnega radia je izbrana nazadnje poslušana postaja. Če želite izbrati drugo nazadnje poslušano postajo, vnesite tukaj in izberite navedeno postajo. Najnovejše postaje so prikazane na vrhu seznama.

#### • **Seznam postaj**

Brskanje po internetnih oddajah, ki so razvrščene v različne kategorije, Lokacija, Žanr, Priljubljene in nove. Postajo lahko poiščete tudi z iskalnikom po ključni besedi.

#### • **Prednastavitve**

Če želite shraniti prednastavitev internetnega radia, pritisnite in držite tipko "**PRESET**" na daljinskem upravljalniku, dokler se na zaslonu ne prikaže zaslon "Save preset". Izberite prednastavitev, v katero želite shraniti trenutno postajo, in pritisnite "**Select**" za potrditev ali pritisnite 0 do 9 na daljinskem upravljalniku za neposredno shranjevanje trenutno predvajane postaje v prednastavitev.

Če želite izbrati prednastavitev, na daljinskem upravljalniku na kratko pritisnite gumb "**PRESET",** nato izberite eno od navedenih prednastavljenih postaj in pritisnite "**OK" za**  potrditev. Lahko pa pritisnete tipke od 0 do 9 na daljinskem upravljalniku in neposredno prikličete prednastavitve.

#### • **Informacije o trenutnem predvajanju**

Med predvajanjem toka se na zaslonu prikažeta njegovo ime in opis. Če si želite ogledati dodatne informacije, pritisnite gumb "**INFO"** na radiu ali daljinskem upravljalniku. Ob vsakem pritisku na gumb "**INFO**" se prikaže drug niz informacij, ciklično se prikažejo ime/opis, žanr/lokacija, zanesljivost, kodek/stopnja vzorčenja, predvajalni buffer in današnji datum.

#### **AMAZONOVA GLASBA**

Vaš IR3300 podpira upravljanje prek naprave, ki podpira glasovno storitev Alexa (AVS), kot je Amazon Echo.

Za namestitev naprave IR3300 za glasovni nadzor Alexa morate račun Amazon povezati z računom Frontier Nuvola, ki je nato povezan z vašo zvočno napravo IR3300.

Po uspešni konfiguraciji boste lahko z glasovnim pomočnikom Alexa usmerjali vsebino v napravo IR3300.

**9**

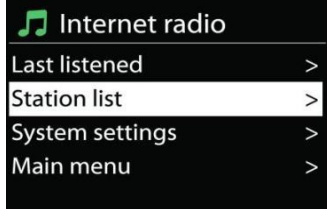

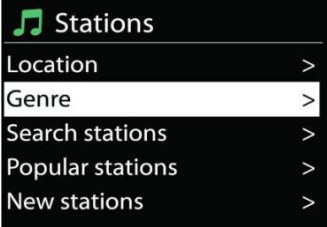

Na primer (če ste napravo zvočnika poimenovali "Kuhinja"): "Alexa, predvajaj `Band on the run` na kuhinji". Predvajal bo `Band on the run` na imenovani zvočniški napravi, če je na voljo v glasbeni storitvi, ki je na voljo v vašem Amazonovem računu.

#### **Uporabniški račun Frontier Nuvola**

#### **1. Prijava/ustvarjanje uporabniškega računa Frontier Nuvola**

Zaženite aplikacijo UNDOK in v nastavitvah UNDOK pojdite na zaslon "Frontier Nuvola Account".

Opomba: Če ni na voljo nobene naprave, ki bi podpirala Amazon Connected Speaker API , zaslon "Frontier Nuvola Account" ni viden.

Če niste prijavljeni v svoj račun Frontier Nuvola, se prikaže preprost zaslon s pozivom za prijavo. Tapnite možnost Prijava v Frontier Nuvola.

- $\triangleright$  Če že imate račun Frontier Nuvola, za prijavo vnesite e-pošto in geslo.
- Ø Če nimate računa Frontier Nuvola, tapnite možnost Prijava na dnu zaslona. Prikazalo se bo nadaljnje okno za vnos vaših podatkov in prijavo v račun.

#### **2. Dodajanje naprav v račun Frontier Nuvola**

V aplikaciji UNDOK pojdite na zaslon "Frontier Nuvola Account" v nastavitvah UNDOK (in če še niste prijavljeni, se prijavite).

<span id="page-12-0"></span>Ko ste prijavljeni v račun Frontier Nuvola, so vam na voljo štiri možnosti:

**Dodajte napravo:** Ta možnost prikaže seznam zvočnih naprav v vašem omrežju, ki so na voljo za povezavo z vašim računom. Izberite želeno napravo in jo dodajte.

**Moje naprave:** Ta možnost prikazuje naprave, ki so že povezane z vašim računom Frontier Nuvola.

**POGOSTA VPRAŠANJA:** Pogosta vprašanja in odgovori nanje. **Odjavite se:** Odjava iz računa Frontier Nuvola.

#### **3. Povežite svoj račun Frontier Nuvola z računom Amazon**

Z aplikacijo Amazon Alexa za Android ali iOS ali z nadzorno ploščo na spletnem mestu Alexa:

- 1. Prepričajte se, da je aplikacija (ali nadzorna plošča) prijavljena v isti Amazonov račun kot vaša naprava, v kateri je omogočena storitev Amazon Voice Service.
- 2. Prepričajte se, da je spretnost Frontier Nuvola omogočena v aplikaciji Alexa.
- 3. Pojdite v "Spretnosti" in izberite "Vaše spretnosti".
- 4. Tapnite možnost Frontier Nuvola.
- 5. Preusmerjeni boste na prijavno stran za Frontier Nuvola, kjer vnesite podatke za svoj račun Frontier Nuvola. Povezovanje računov je končano in vrnili se boste na spletno stran aplikacije Alexa ali nadzorne plošče.
- 6. Odkrijte naprave za svoj račun Amazon: Uporabite aplikacijo Amazon Alexa za Android ali iOS ali nadzorno ploščo na spletnem mestu Alexa.
- 7. Opomba: Če se prijateljsko ime naprave IR3300 spremeni, boste morali ta postopek ponoviti, da boste napravo ponovno odkrili.
- 1. Prepričajte se, da je aplikacija (ali nadzorna plošča) prijavljena v isti Amazonov račun kot vaša naprava, v kateri je omogočena storitev Amazon Voice Service.
- 2. Pojdite v "Smart Home" in izberite "Devices".
- 3. Tapnite možnost "Discover" ali pa vprašajte napravo AVS "Alexa, discover my devices".
- 4. Ko je odkrivanje končano, bo naprava navedena v aplikaciji ali na zaslonu armaturne plošče Pametne naprave za dom.

#### **Glasovni ukazi**

Ko je račun Frontier Nuvola uspešno povezan z Amazonovim računom, lahko s pametno napravo, ki podpira Alexo, upravljate zvočnik IR3300.

Običajno je po uporabi Amazonove besede za prebujanje "Alexa" (alternativne besede za prebujanje so: "Echo", "Amazon" ali "Computer") v ukazu treba navesti, kaj želite narediti, na kateri napravi <določba za prebujanje> <ukaz> <na kateri napravi>.

Na primer:

"Alexa, spremeni vhod v DAB v kuhinji"

Opomba: Podprte ukazne besede so pod nadzorom družbe Amazon in se bodo sčasoma razvijale, ko se bodo razširile zmogljivosti Alexe. Tukaj navedeni ukazi so le primeri, ki delujejo v času objave, da se seznanite z okoljem glasovnega upravljanja.

Pri glasovnem upravljanju je glasnost določena v korakih od 0 (min) do max (10). Koraki so prirejeni enakovrednim vrednostim v območju glasnosti od 0 (min) do 32 (max), ki jih podpirajo zvočniki IR3300.

Opomba: Stanje "Mute" prekine izhod zvoka v zvočnik, ne da bi spremenilo trenutno nastavitev glasnosti, in ni enako zmanjšanju glasnosti na 0 (min). Ukaz "Unmute" (Odklop) odstrani stanje "Mute" (Izklop), vendar ne spremeni nastavitve glasnosti na 0 (min).

"Alexa, nastavi glasnost na 5 v kuhinji" Ustrezno nastavite glasnost na ustrezno vrednost.

"Alexa, utiši kuhinjo" Nastavite zvočnik na izklop mikrofona.

"Alexa, preklopi vhod na internetni radio v kuhinji." Preklopite način na izbranem zvočniku. Načini so lahko: IR ali internetni radio, Spotify, FM, DAB, Bluetooth, Aux In.

Dodatne ukaze najdete tukaj, na primer: https[://www.amazon.com/gp/help/customer/display.html?nodeId=201601830](http://www.amazon.com/gp/help/customer/display.html?nodeId=201601830)

#### **SPOTIFY**

IR3300 je združljiv s storitvijo Spotify Connect, zato lahko naprava IR3300 deluje kot brezžični zvočnik, ki ga upravlja aplikacija Spotify, ki je na voljo za pametne naprave iOS in Android ter namizni odjemalec za osebne računalnike.

**Telefon, tablični računalnik ali računalnik uporabite kot daljinski upravljalnik za storitev Spotify. Obiščite spotify.com/connect in se naučite, kako.**

Za programsko opremo Spotify veljajo licence tretjih oseb, ki jih najdete tukaj: https[://www.spotify.com/connect/third-party](http://www.spotify.com/connect/third-party-licenses)[licenses](http://www.spotify.com/connect/third-party-licenses)

**PREDVAJALNIK MEDIJEV**

Način predvajalnika glasbe predvaja zvočne datoteke v formatih MP3, WMA, WAV, AAC, FLAC ali ALAC iz računalnika v lokalnem omrežju. Če že predvajate glasbeno datoteko, lahko na radiu pritisnete gumb "Nazaj" ise hitro vrnete na zadnjo obiskano vejo menijskega drevesa.

Z gumbom " " alt<sup>h</sup>" lahko predvajate prejšnjo ali naslednjo skladbo.

• **Skupni mediji**

Če ste nastavili skupne medije, morate videti vnos, sestavljen iz <imeno računalnika>: <imena medijev v skupni rabi>. Če si medije deli več računalnikov, so na seznamu navedene alternative. Izberite skupni medij, ki ga želite predvajati.

<span id="page-14-0"></span>Od tega trenutka naprej se meniji ustvarjajo iz skupnega medijskega strežnika. V prvem meniju je prikazan seznam vrst medijev, na primer Glasba, Video, Slike in Seznami predvajanja. IR3300 lahko predvaja samo glasbo in sezname predvajanja.

Na voljo je tudi funkcija iskanja, ki omogoča iskanje skladb na podoben način kot iskanje po internetnem radiu.

V programu Glasba lahko izberete skladbe na več načinov, vključno z zvrstjo, izvajalcem, albumom, skladateljem in oceno. Ko najdete skladbo, ki jo želite predvajati, pritisnite gumb "**Izberi**".

S kratkim pritiskom takoj predvajate skladbo.

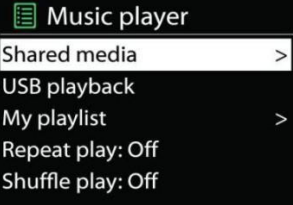

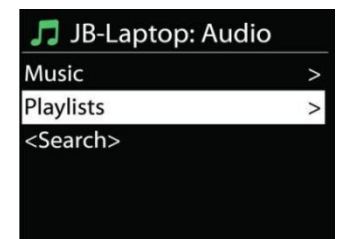

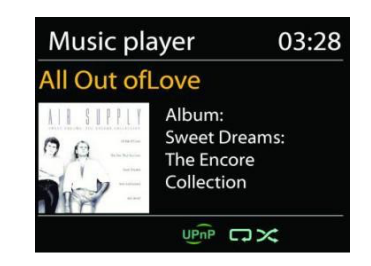

#### <span id="page-15-0"></span>• **Strežnik za obrezovanje dreves**

Občasno je morda treba s seznama strežnikov odstraniti strežnik, ki pred imenom strežnika prikazuje vprašalnike. Na primer, če je naprava prestavljena v novo omrežje ali če je iz trenutnega omrežja odstranjen strežnik Wake-on-line.

Če želite izvesti to funkcijo: z gumbom Meni pojdite v meni > Prune servers > in izberite Yes (Da).

#### • **Predvajanje prek USB**

Od tega trenutka naprej se meniji ustvarjajo iz map v napravi USB. Po mapah lahko brskate z gumbom " **/** ", gumbom "**Nazaj**" in " $\blacktriangleleft$ " ali z uporabo aplikacije UNDOK. Na zaslonu so prikazana imena map in datotek (ne nujno tudi imena skladb).

Music player 03:28 **En Attendant Ses Pas**  $\overline{C}$ 

Ko najdete skladbo, ki jo želite predvajati, pritisnite gumb "**Izberi**" na napravi ali kliknite naslov skladbe v aplikaciji UNDOK*.*

#### • **Ponavljanje / naključno predvajanje**

omogoča ponavljanje skladb ali njihovo predvajanje v naključnem vrstnem redu.

#### • **Informacije o trenutnem predvajanju**

Med predvajanjem skladbe sta na zaslonu prikazana skladba in izvajalec (UPnP). Na zaslonu je tudi vrstica napredka s številkami pretečenega in skupnega časa predvajanja skladbe. Na dnu zaslona ikona označuje UPnP glede na vir. Če si želite ogledati dodatne informacije, pritisnite gumb "**INFO**".

Vsakič, ko pritisnete gumb "**INFO",** se prikaže drug niz informacij, ki se vrtijo skozi informacije: skladba/umetnik/track times, album, kodek/stopnja vzorčenja, predpomnilnik za predvajanje in današnji datum.

#### • **DMR (pretakanje DLNA)**

Glasba v skupni rabi je način pretakanja glasbe, pri katerem poiščete seznam glasbe in nadzorujete predvajanje iz naprave IR3300. V tej temi bo predstavljen drug način pretakanja glasbe, pri katerem ni potreben nadzor predvajanja na napravi IR3300.

Glasbene datoteke lahko delite iz računalnika, mobilnega telefona ali tabličnega računalnika s sistemom Android in neposredno uporabljate računalnik,

Mobilni telefon z operacijskim sistemom Android, tablični računalnik ali iPhone/iPad za upravljanje predvajanja glasbe na IR3300. Preprosto se imenuje pretakanje DLNA.

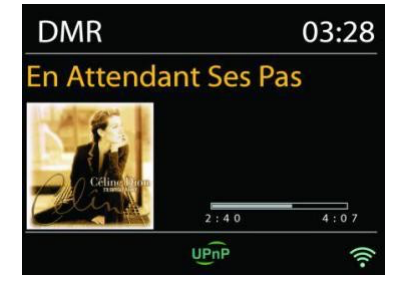

• *Nadzor v računalniku*

Sistemske zahteve za računalnik DLNA so *Windows 7* ali novejši in *Windows Media Player 12*. Nastavitev je opisana spodaj:

Najprej medij v računalniku delite z IR3300.

*Nadzorna plošča > Omrežje in internet > Središče za omrežje in skupno rabo > Možnosti pretakanja medijev*

Odprite *program Windows Media Player* in omogočite možnost *Dovoli oddaljeni nadzor mojega predvajalnika*.

Z desno tipko miške kliknite katero koli glasbo v knjižnici in izberite Predvajaj v IR3300. Nato se prikaže polje za predvajanje glasbe za pretakanje.

Nato se prikaže polje za predvajanje glasbe za pretakanje.

#### ins for computers and devices Name your media library: My PC Show devices on: Local network ...  $\left\vert \left\langle \mathcal{N}\phi\mathcal{N}\mathcal{A}\right\vert \right\vert =\left\vert \left\vert \mathsf{Block}\mathcal{A}\right\vert \right\vert$  $\boxed{\text{Allowed}}$   $\blacksquare$ Allowed access using default settings. - **O**<br>Allowed access using default settings. Allowed -Allowed access using default settings Allowed -Allowed access using default settings  $\boxed{\text{Alowed}}$ Allowed v **EXAMPLE IR43DRB**<br>Allowed access using default settings **Mark 1988**<br>Allowed access using default settings.  $\boxed{\text{Allowed}} \quad \boxed{\textcolor{red}{\blacktriangledown}}$ - O Hair and<br>Allowed access using default settings Allowed -**D**<br>Allowed access using default settings  $\boxed{\text{Allowed}} \quad \underline{\textcolor{red}{\blacktriangledown}}$ All devices are allowed to access your shared medii vices are allowed to access your<br>e-homegroup and sharing options<br>power options<br>more about media streaming<br>the privacy statement online OK Cancel

IR3300 */ Navodila za uporabo*

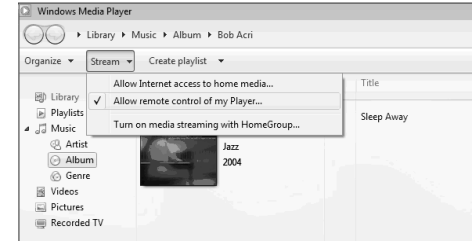

國 Ubrary<br>日 国 Playlists

Mdeos

■ Pictures<br>■ Recorded TV<br>■ Other media

<sup>N</sup> Other Libraries

 $\begin{tabular}{ll} \hline \hline \begin{tabular}{ll} \hline \begin{tabular}{ll} \hline \end{tabular} \end{tabular} \end{tabular} \end{tabular} \end{tabular} \end{tabular} \end{tabular$ 

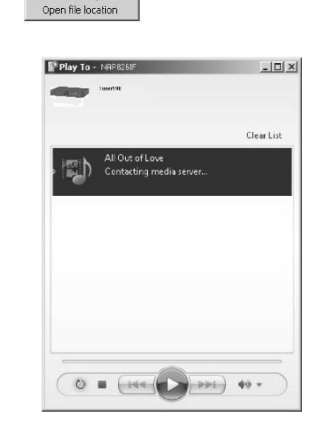

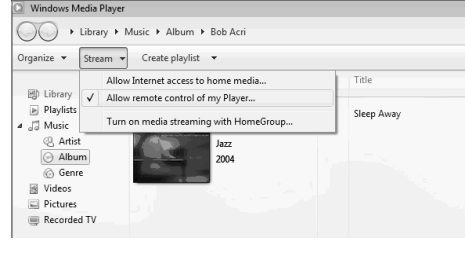

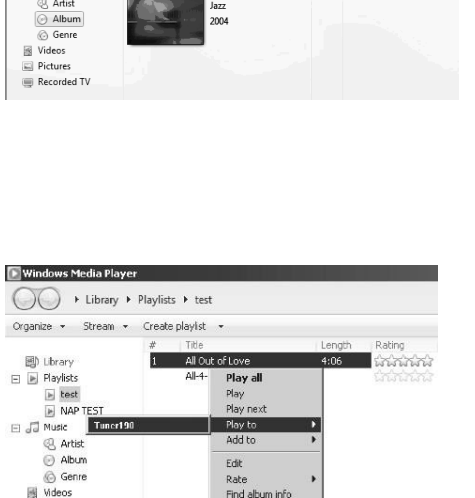

Remove from list Move down

Properties

Find in librar

#### • *Upravljanje s pametnim telefonom / tabličnim računalnikom*

Če uporabljate mobilni telefon, tablični računalnik ali iPhone/iPad z operacijskim sistemom Android, lahko poiščete (s ključno besedo: DLNA) in namestite vse brezplačne ali komercialne aplikacije DLNA iz *trgovine Google Play* ali *Apple Store.*

Predlagamo, da *iMediaShare* uporabljate v mobilnem telefonu, tabličnem računalniku ali iPhonu/iPadu z operacijskim sistemom Android.

Postopki za predvajanje glasbe v skupni rabi v aplikaciji so naslednji:

- 1. Kot predvajalnik izberite IR3300.
- 2. Izberite glasbeni strežnik in izberite glasbo.

**OPOMBA:** Nekatere aplikacije morda ne podpirajo pretakanja glasbe iz iPhona/iPoda, vendar lahko iPhone/iPod še vedno uporabljate za nadzor pretakanja glasbe iz drugih strežnikov.

Nekatere aplikacije lahko omogočajo predvajanje glasbe več predvajalnikom hat

Nekatere aplikacije lahko ustvarijo seznam predvajanja, če izberete več

Po potrebi preučite navodila programske opreme ali aplikacij, ki jih uporabljate za pretakanje DLNA.

#### **DAB+ (DIGITALNI RADIO)**

Način DAB sprejema digitalni radijski signal DAB ali DAB plus in prikazuje informacije o postaji, pretočnem zvoku in podrobnosti programa.

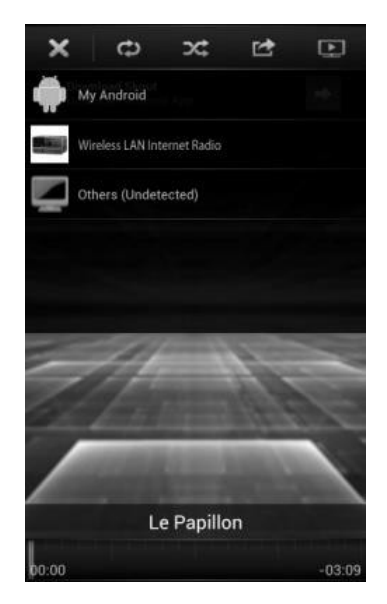

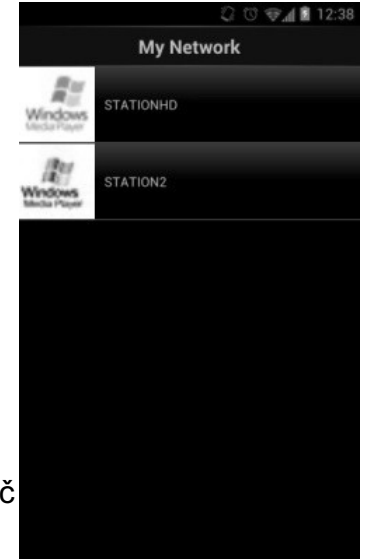

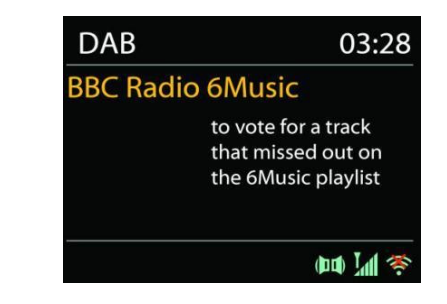

#### • **Iskanje postaj**

Ko prvič izberete radijski način DAB ali če je seznam postaj prazen, IR3300 samodejno izvede popolno iskanje in preveri, katere postaje so na voljo. Zaradi enega od naslednjih razlogov boste morda morali ročno začeti pregledovanje, da posodobite seznam postaj:

- Razpoložljive postaje se občasno spreminjajo.
- Če pri prvotnem skeniranju sprejem ni bil dober, je lahko seznam razpoložljivih postaj prazen ali nepopoln.
- Če nekatere postaje slabo sprejemate (brbotanje), boste morda želeli na seznam uvrstiti le postaje z dobro močjo signala.

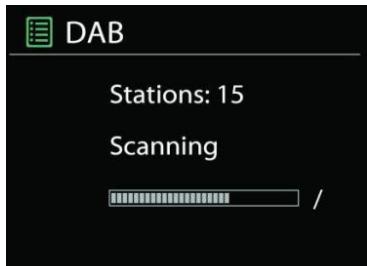

Če želite ročno začeti pregledovanje, izberite možnost Celotno pregledovanje. Če želite pregledati samo postaje z dobro močjo signala, izberite "Lokalno pregledovanje".

Ko je iskanje končano, se na radiu prikaže seznam razpoložljivih postaj.

Če želite odstraniti postaje, ki so na seznamu, vendar niso na voljo, izberite Prune invalid.

Pritisnite gumb "**Nazaj",** da si ogledate seznam postaj, in pritisnite "**Izberi",** da izberete. Ko je izbrana, se postaja predvaja, na zaslonu pa se prikažejo informacije o postaji, skladbi ali oddaji, ki se predvaja.

#### • **Prednastavitve**

Če želite shraniti radijsko postajo DAB, pritisnite in držite gumb "**PRESET**" na daljinskem upravljalniku, dokler se na zaslonu ne prikaže zaslon "Save preset". Izberite eno od prednastavitev za shranjevanje trenutne postaje ipritisnite "Select" za potrditev. Ali pa pritisnite od 0 do 9 na daljinskem upravljalniku, da shranite trenutno predvajano postajo neposredno v prednastavitev.

Če želite izbrati prednastavitev, na kratko pritisnite gumb "**PRESET",** nato izberite eno od navedenih prednastavljenih postaj in za potrditev pritisnite "**Select".** Ali pa pritisnite od 0 do 9 na daljinskem upravljalniku, da neposredno prikličete prednastavitve.

#### **Informacije o trenutnem predvajanju**

<span id="page-18-0"></span>Med predvajanjem toka se na zaslonu prikažejo njegovo ime in informacije DLS (Dynamic Label Segment), ki jih oddaja postaja in ki v realnem času zagotavljajo informacije, kot so ime programa, naslov skladbe in kontaktni podatki. Stereo oddaje so označene z ikono na dnu zaslona. Če si želite ogledati dodatne informacije, pritisnite gumb "**INFO"** na radiu.

Vsakič, ko na radiu pritisnete gumb "**INFO",** se prikaže drug niz informacij, ki se vrtijo med besedilom DLS, vrsto programa, imenom ansambla/frekvenco, močjo signala/številom napak, bitno hitrostjo/kodekom/kanali in današnjim datumom.

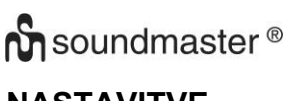

#### **NASTAVITVE**

#### • *Kompresija dinamičnega razpona (DRC)*

Če v hrupnem okolju poslušate glasbo z visokim dinamičnim razponom, boste morda želeli stisniti dinamični razpon zvoka. Tako bodo tihi zvoki glasnejši, glasni pa tišji. Funkcijo DRC lahko spremenite v izklopljeno, nizko ali visoko.

#### • *Naročilo postaje*

Izberete lahko vrstni red seznama postaj DAB, in sicer abecedno-številčni, ansambelski ali veljavni.

Ansambel navaja skupine postaj, ki se oddajajo skupaj v istem ansamblu. Valid (Veljavno) najprej alfanumerično našteje veljavne postaje, nato pa postaje, ki niso v etru.

**FM**

Radijski način FM sprejema analogni radio iz frekvenčnega pasu FM in prikazuje informacije RDS (Radio Data System) o postaji in kraju oddajanja.

Za popolno skeniranje pritisnite gumb "Izberi". Prikazovalnik frekvenc začne delovati in preiskuje celoten frekvenčni pas FM.

Za ročno nastavitev pritisnit<sup>e "</sup> /▲ ". Enota išče v korakih po 0,05 MHz.

#### • **Prednastavljeno**

Če želite shraniti radijsko postajo FM, pritisnite in držite gumb "**PRESET**" na daljinskem upravljalniku, dokler se na zaslonu ne prikaže zaslon "Save preset". Izberite eno od prednastavitev za shranjevanje trenutne radijske postaje in pritisnite "**Select" za** potrditev. Ali pa pritisnite od 0 do 9 na daljinskem upravljalniku, da shranite trenutno predvajano postajo neposredno v prednastavitev.

Če želite izbrati prednastavitev, na kratko pritisnite gumb "**PRESET",** nato izberite eno od navedenih prednastavljenih postaj in za potrditev pritisnite "**Select".** Ali pa pritisnite od 0 do 9 na daljinskem upravljalniku, da neposredno prikličete prednastavitve.

#### • **Informacije o trenutnem predvajanju**

Med predvajanjem toka se na zaslonu prikaže njegova frekvenca ali, če je na voljo signal RDS, ime postaje in vse nadaljnje informacije RDS, kot so ime programa, naslov in druge podrobnosti. Stereo oddaje so označene z ikono na dnu zaslona. Če si želite ogledati dodatne informacije, pritisnite gumb "**INFO".**

Vsakič, ko pritisnete gumb "**INFO",** se prikaže drug niz informacij, ki se vrtijo med radijskim besedilom, vrsto programa, frekvenco in današnjim datumom.

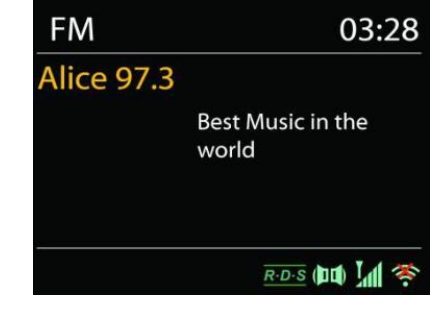

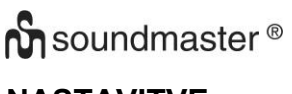

#### **NASTAVITVE**

#### • *Nastavitve skeniranja*

Najprej izberite FM, da se preklopi na določeno postajo, ki se predvaja. Nato pritisnite "**MENU**", da se prikaže zgornja tabela.

Privzeto se iskanje FM ustavi na kateri koli razpoložljivi postaji. Posledica tega je lahko slabo razmerje med signalom in šumom (šumenje) pri šibkih postajah. Če želite spremeniti nastavitve skeniranja tako, da se ustavi le na postajah z dobro močjo signala, izberite "Yes" po izbiri Strong station only.

#### • *Nastavitve zvoka*

Vse stereo postaje se predvajajo v stereo tehniki. Pri šibkih postajah lahko to povzroči slabo razmerje med signalom in šumom (sikanje). Če želite šibke postaje predvajati v monofonem zapisu, izberite možnost Šibek sprejem FM: Poslušajte samo v monofoniji in nato YES.

#### *BLUETOOTH®*

<span id="page-20-0"></span>Ko izberete način Bluetooth, naprava vstopi v seznanjanje in ikona BT na dnu zaslona utripa.

Vklopite pametni telefon, tablični računalnik ali druge naprave Bluetooth in poiščite napravo.

Ime za seznanjanje Bluetooth je "IR3300".

**Bluetooth Input** 03:28 Bluetooth Today's Date: 23/08/2013

Ko je seznanjanje uspešno, indikator Bluetooth zasveti in preneha utripati.

Če želite prekiniti seznanjanje BT, izklopite ali prekinite seznanjanje pametnega telefona, mize ali drugih naprav Bluetooth.

Za začetek ali prekinitev predvajanja pritisnite enter subsettive "" na daljinskem upravljalniku ali gumb "Select" na enoti. Na daljinskem upravljalniku lahko pritisnete "<sup>144</sup> " ali "

→ <sup>1</sup> ali gumb " **/**  $\triangle$  " na enoti za

predvajanje prejšnje ali naslednje skladbe.

plošči.

### **PROSTOROČNO KLICANJE**

Ko je mobilni telefon povezan z vašo napravo prek povezave *Bluetooth®* in ste v načinu *Bluetooth®,* lahko s pritiskom na gumb "**Izberi"** sprejmete in zaključite klic. Ko prihaja klic in pritisnete in držite gumb "**Izberi"**, bo klic zavrnjen.

Povezovanje izhodov DVD predvajalnika / Set-Top Boxa / televizorja z analognimi vhodi na zvočni

#### **AUX IN**

Z zvočnim kablom RCA povežite izhode predvajalnika DVD/TV z vhodno vtičnico AUX (L/R) na zvočni plošči.

#### **SLEEP**

Za nastavitev časovnika spanja pritisnite "Z<sup>ZZ</sup>" na daljinskem upravljalniku ali "Sleep" na enoti. Izberite med možnostmi Sleep OFF, 15mins, 30mins, 45mins ali 60mins.

Ko izberete obdobje mirovanja, se sistem vrne na zaslon "Now playing".

#### **ALARM**

Na voljo sta dva vsestranska budilnika z možnostjo dremeža in funkcija mirovanja, ki po določenem času izklopi sistem. Vsak alarm lahko nastavite tako, da se začne v določenem načinu.

Če želite nastaviti ali spremeniti alarm, pritisnite gumb "**ALARM"**  ali v glavnem meniju izberite Alarm.

**圖 Alarm 1** Enable: Daily Time: 07:30 Mode: Internet Radio Preset: Last listened Volume: 10

<span id="page-21-0"></span>Izberite številko alarma (1 ali 2) in nato konfigurirajte naslednje parametre:

- Omogoči: vklop/izklop, Frekvenca: Dnevno, Enkrat, Ob vikendih ali ob delavnikih,
- Čas
- Način: DAB ali FM,
- Prednastavljeno: 1 10,
- Obseg: 0 32

Če želite aktivirati nove nastavitve, se pomaknite navzdol in izberite Shrani.

Na zaslonu so prikazani aktivni alarmi z ikono v spodnjem levem kotu.

#### **UNDOK**

IR3300 podpira daljinsko upravljanje z naprav Apple iPhone, iPad in Android z aplikacijo UNDOK. Aplikaciji sta na voljo v Applovi trgovini z aplikacijami in Googlovi trgovini Android Play.

Z aplikacijo UNDOK lahko:

- Ustvarjanje skupine
- Preimenovanje skupine
- <span id="page-21-1"></span>• Uredite skupino - dodajte ali odstranite enega ali več izdelkov
- Brisanje skupine
- Nadzor skupine izberite način delovanja in poiščite vsebino
- Prilagodite glasnost za celotno skupino ali za posamezne izdelke v skupini
- Nadzor izdelkov, ki niso bili dodeljeni nobeni skupini
- <span id="page-21-2"></span>• Upravljajte vse načine IR3300, vključno z internetnim radiem, predvajalnikom medijev, predvajanjem prek USB, DAB, FM, Bluetooth in AUX-In.
- Prilagodite raven glasnosti trenutnega predvajanja
- Nastavitev EQ za različne prednastavitve zvoka
- Nastavitev časovnika spanja
- Urejanje prikazanega imena radia.

### **FACTORY RESET**

<span id="page-22-0"></span>S tovarniško ponastavitvijo se vse uporabniške nastavitve ponastavijo na privzete vrednosti, tako da se izgubijo čas in datum, omrežna konfiguracija in prednastavitve. Vendar se ohrani trenutna različica programske opreme IR3300 in registracija na internetnem radijskem portalu. Prednostne izbire internetnega radia tako ostanejo, razen če IR3300 ponovno registrirate z drugim računom na spletni strani portala.

#### <span id="page-22-1"></span>**Napaka Rešitev** Naprava se ne vklopi. Preverite, ali je napajalnik pravilno priključen. Samodejni izklop  $|$  Zaradi zahtev ErP2 in varstva okolja se enota samodejno preklopi v način pripravljenosti, če več kot 15 minut ne predvajate glasbe. Brez zvoka.  $\vert$  1. Vklopite zvok, saj je morda utišan. 2. Povečajte glasnost. 3. Iz vtičnice izvlecite vse priključene slušalke ali zvočnike. Omrežne povezave ni mogoče vzpostaviti. 1. Preverite kabel LAN ali funkcijo WLAN. 2. Poskusite nastaviti naslov IP v napravi. 3. Na usmerjevalniku aktivirajte funkcijo DHCP in ponovno vzpostavite povezavo na napravi. 4. V omrežju je aktiviran požarni zid - nastavite ustrezni program tako, da bo dostop mogoč. 5. Ponovni zagon usmerjevalnika Povezave WiFi ni mogoče vzpostaviti. 1. Preverite razpoložljivost omrežja WLAN v usmerjevalniku. 2. Napravo postavite bližje usmerjevalniku. 3. Prepričajte se, da je geslo pravilno. Žične povezave ni mogoče vzpostaviti. 1. Preverite razpoložljivost omrežja LAN na dostopni točki. 2. Ponovno povežite ali celo zamenjajte kabel LAN. Ni najdena nobena postaja. 1. Preverite omrežje ter dostopno točko in požarni zid. 2. Postaja morda trenutno ni na voljo, poskusite pozneje ali izberite drugo postajo. 3. Povezava postaje je spremenjena ali postaja ne oddaja več - za informacije vprašajte ponudnika. 4. Povezava ročno dodane postaje ni pravilna, preverite, ali je pravilna, in jo ponovno vnesite.

#### <span id="page-22-2"></span>**ODPRAVLJANJE TEŽAV**

<span id="page-23-1"></span><span id="page-23-0"></span>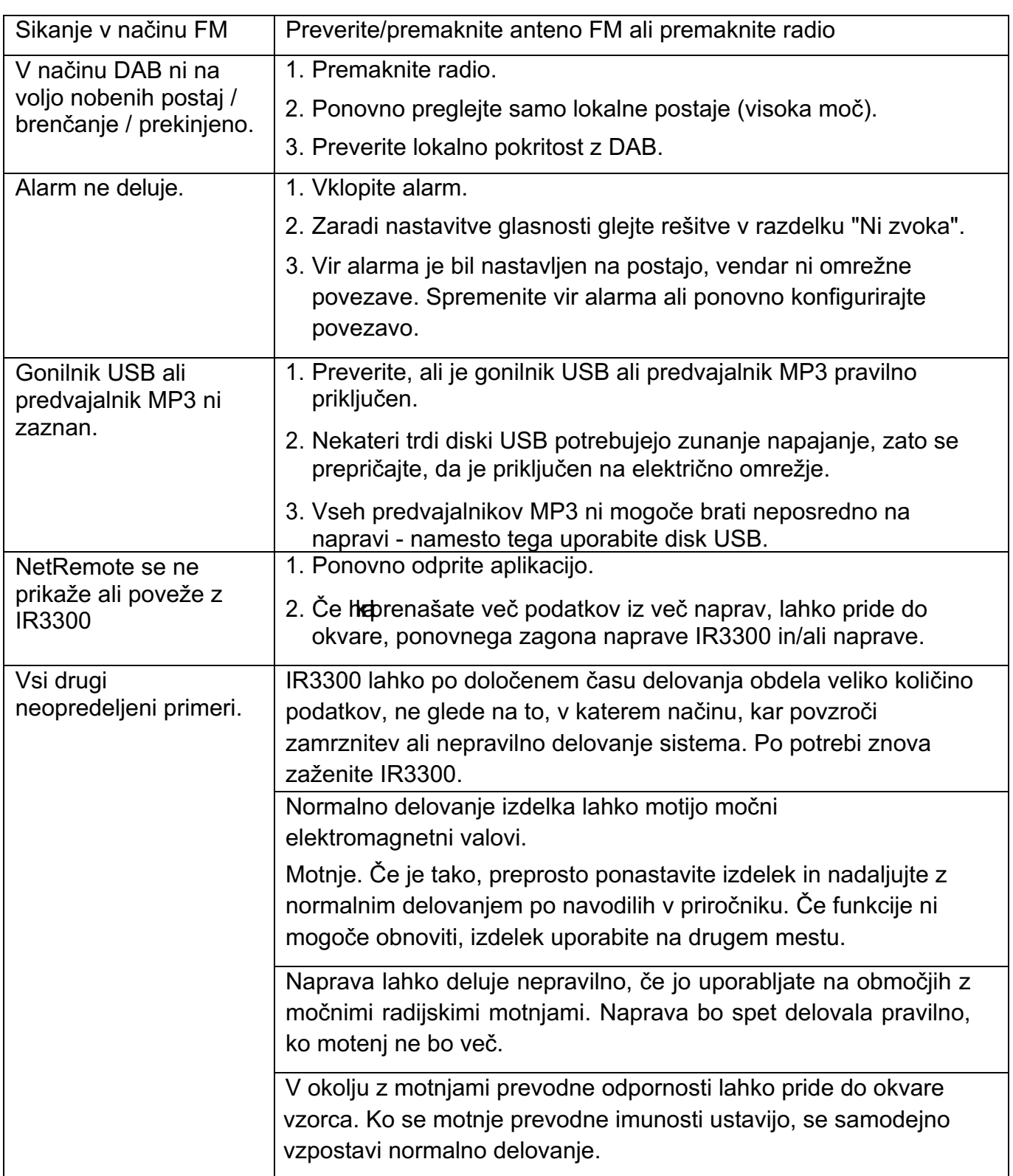

# **TEHNIČNE SPECIFIKACIJE**

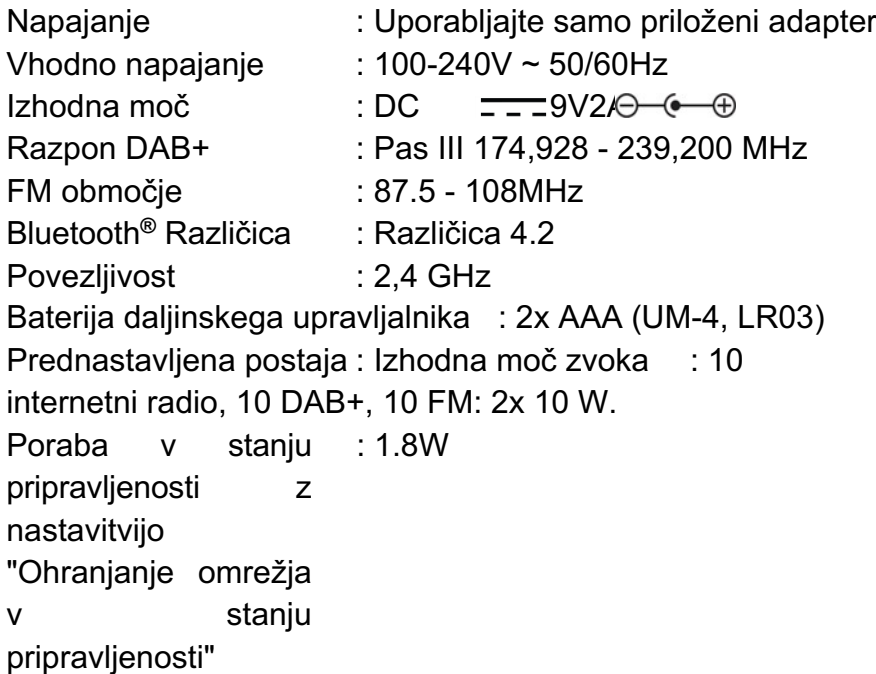

 $\mathsf{CE}$ 

Tehnične spremembe in tiskarske napake pridržane Copyright by Woerlein GmbH, 90556 Cadolzburg, [www.soundmaster.de](http://www.soundmaster.de/) Razmnoževanje samo z dovoljenjem družbe Woerlein GmbH

#### **PROIZVAJALEC/UVOZNIK**

Wörlein GmbH Gewerbestraße 12 D 90556 Cadolzburg, Nemčija Telefon: +49 9103 71 67 0 Faks: +49 9103 71 67 12 E-pošta: [info@soundmaster.de](mailto:info@soundmaster.de) Internet: [www.soundmaster.de](http://www.soundmaster.de/)

S tem podjetje Wörlein GmbH izjavlja, da je ta naprava skladna z bistvenimi zahtevami in drugimi ustreznimi določbami Direktive 2014/53/EU.

Kopijo izjave o skladnosti lahko dobite na zgornjem naslovu.